## Derinimai

Sistemoje gali būti derinama:

- 1. inicijavimo pažymos;
- 2. pirkimo dokumentai;
- 3. tiekėjų apklausos pažymos;
- 4. užsakymai pagal sudarytas sutartis.

Vartotojas visus jam priskirtus derinti dokumentus ir duomenis gali rasti vertikaliame meniu "Derinimai".

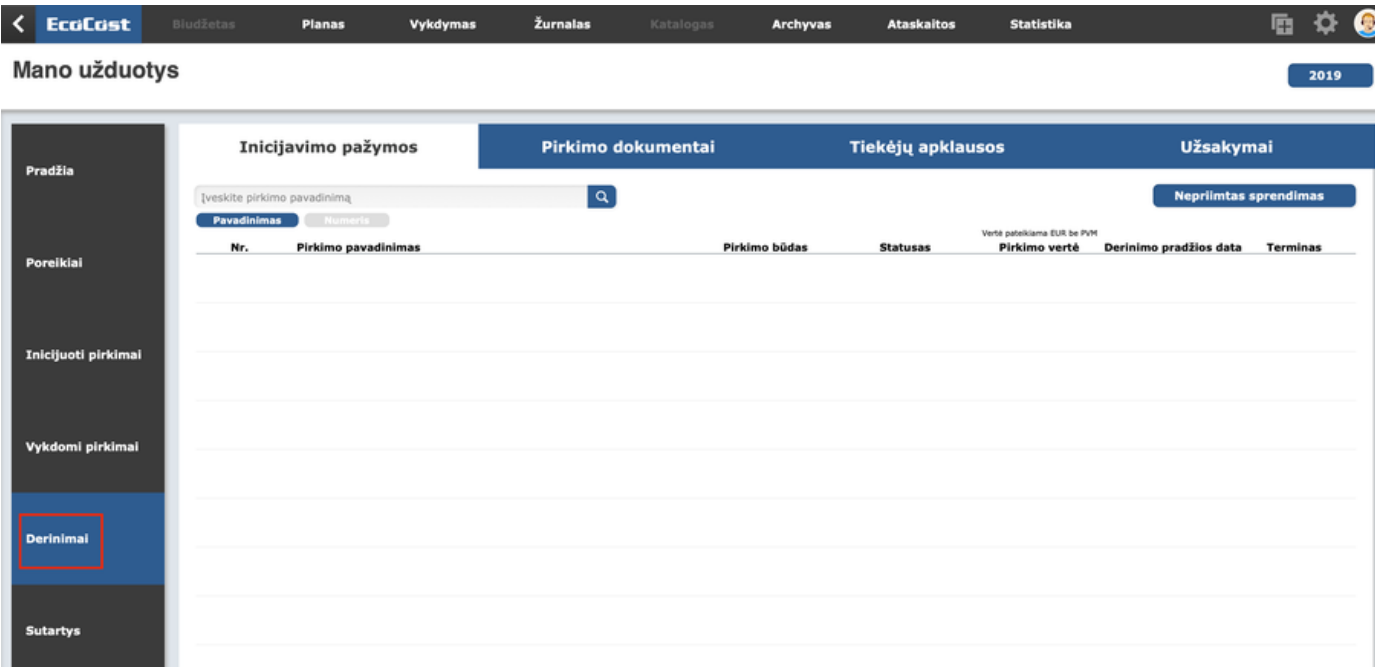

Visi derinimai filtruojami pagal jų statusą:

 $\checkmark$  Nepriimtas sprendimas **Priimtas sprendimas** 

Norint suderinti dokumentą reikia spausti ant jo pavadinimo.

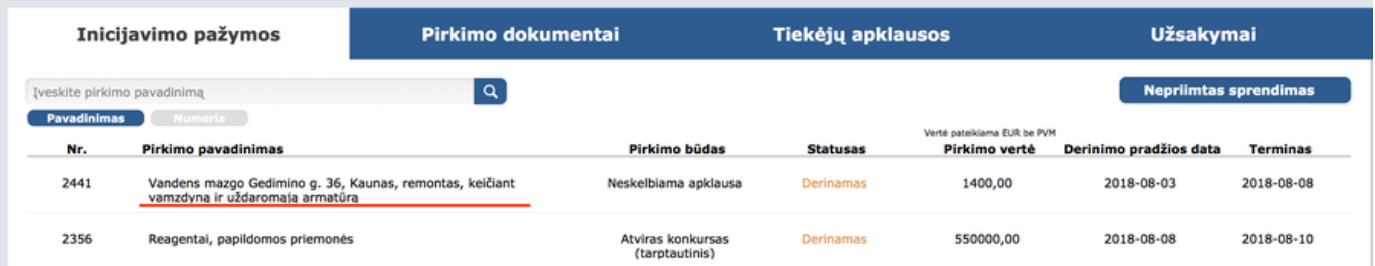

Atsidariusiame dokumente esančią informaciją galima suderinti, grąžinti iniciatoriui, perduoti kitiems asmenims papildomam suderinimui, kt.

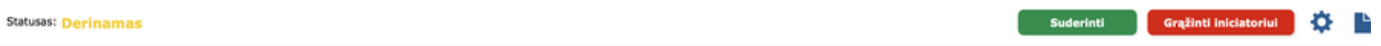

Kiekvienas aktyvus derintojas gali (derintojas, kurio sprendimo priėmimo laukiama):

- Suderinti;
- Atšaukti derinimą atšaukus derinimą derinimo procesas bus nutrauktas. Norint derinimą pradėti iš naujo iniciatoriui reikės iš naujo jį inicijuoti;
- Suderinti ir papildimai nukreipti aktyvus derintojas suderina inicijavimo dokumentų rinkinį ir parenka papildomą derintoją. Po papildomo

derintojo veiksmų inicijavimo dokumentų rinkinys pereis sekančiam vartotojui, esančiam derinimo schemoje ir nebegrįš pas papildomai de rinti nukreipusį vartotoją;

- $\bullet$ Deleguoti suderinimui - aktyvus derintojas parenka papildomą derintoją ir perduoda jam papildomai suderinti. Po papildomo derintojo veiksmų inicijavimo dokumentų rinkinys grįžta pas derinimą delegavusį asmenį.
- Perduoti suderinimą aktyvus derintojas perduoda derinimą kitam parinktam asmeniui. Derinimas perduodamas visų teisių apimtyje.

Papildomi derinimo žingsniai atsiranda paspaudus "dantratį":

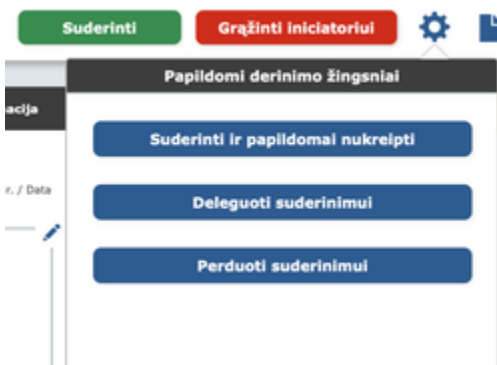

Jeigu derinama pirkimo inicijavimo pažyma, aktyvus derintojas gali peržiūrėti arba pagal priskirtas funkcijas papildyti paraiškoje nurodytą

informaciją, jeigu ji yra pažymėta rašikliu . Paspaudus ant rašiklio informacijos laukai tampa koreguojami.

## Grąžinti iniciatoriui

Jeigu inicijavimo dokumentų rinkinys grąžinamas iniciatoriui, būtina nurodyti grąžinimo priežastį:

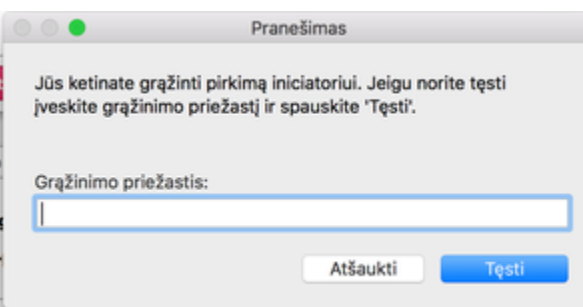

Dešinėje pusėje matoma derinimo eiga:

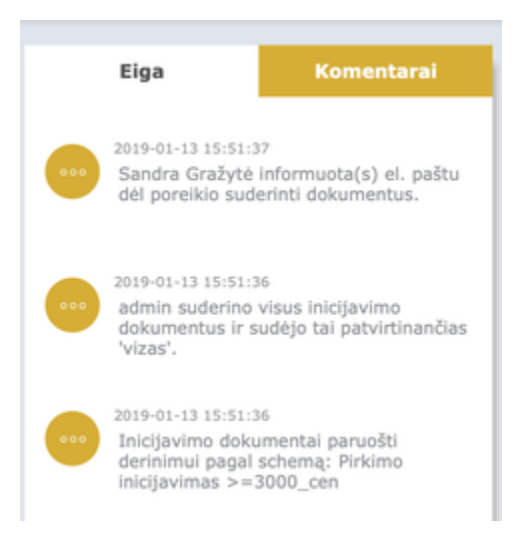

Vartotojas apie atsiųstą derinti dokumentą gauna email:

## $\star$  Regvyta

## Prašymas suderinti pirkimo inicijavimą

To: Regvyta Gelumbauskiene

Laba diena,

Sistemoje pradėtas derinti pirkimo iniciavimo sprendimas. Jūs esate įtrauktas į šio pirkimo inicijavimo derinimo procesą. -Pirkimo numeris: 8262; -Pirkimo pavadinimas: Gélés; -Pirkimo iniciatorius: Andrius

Prašome Jūsų suderinti šį inicijavimo dokumentų rinkinį pirkimų valdymo sistemoje EcoCost iki 2018-04-06.

Pirkimų valdymo sistema "EcoCost"

Sistemoje galima pakeisti automatinėje derinimo schemoje nurodytus asmenis.

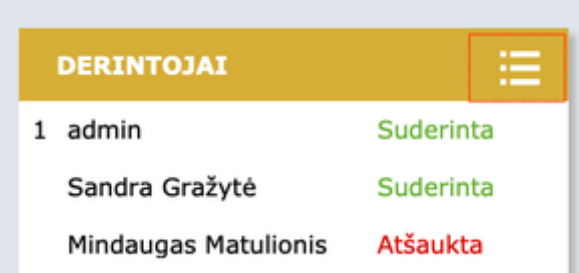

Paspaudus ant meniu ikonos yra atidaroma lentėlė, kurioje matosi derinantys asmenys. Paspaudus ant žmogeliuko ikonos naują derintoją galima parinkti iš sąrašo. Naujas derintojas įgyja buvusio derintojo teises, kurio matomos paspaudus "i" ikoną.

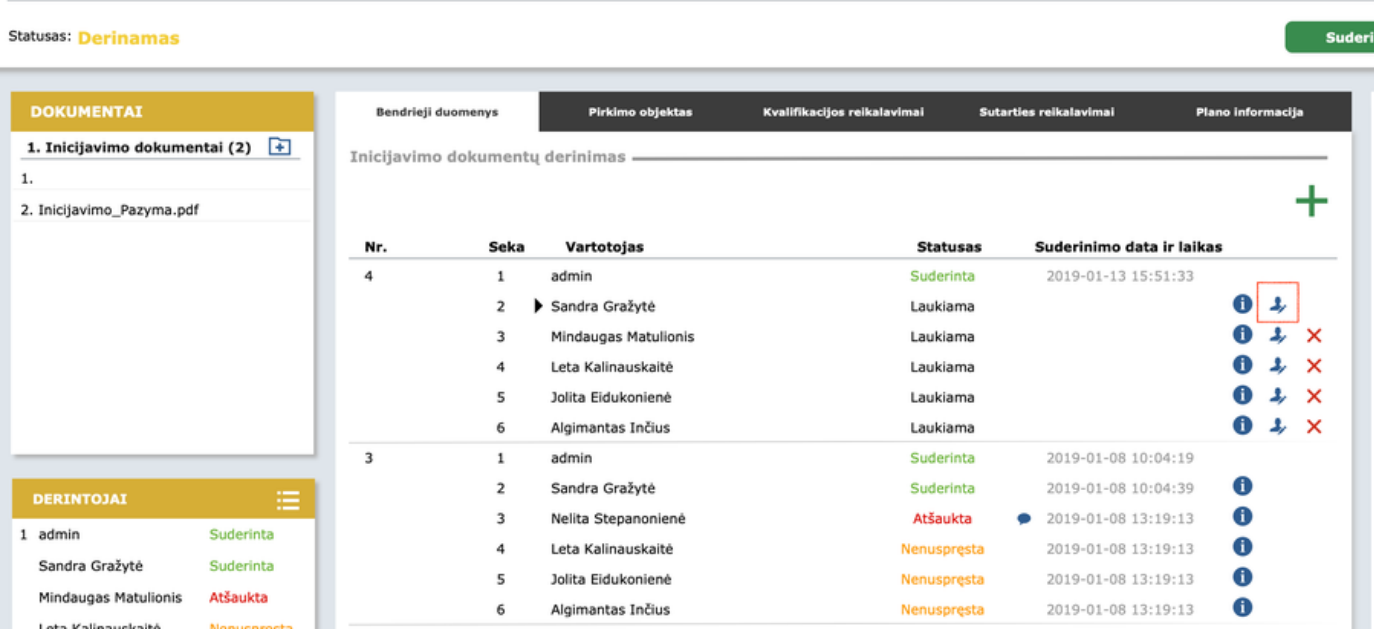

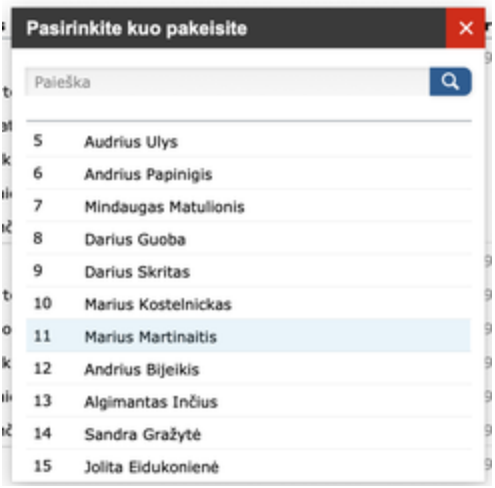